# **FAQ**

- Q1. What should I do if I fail to log in to the web interface? · Restart the router.  $\cdot$  Configure your computer to obtain an IP address automatically.
- · Make sure that the URL in the address bar of your browser is entered correctly. The default URL is http://192.168.110.1. · Use anther browser to try again. We recommend using Google Chrome. · Unplug the Ethernet cable connecting your computer and the router. Then, plug it back in to establish a fresh connection.
- Restore the router to factory defaults. Q2. What should I do if I cannot access the Internet?  $\cdot$  Power off the modem and wait for 5 minutes. Then, power on the modem, and check the network connection. If
- your modem has multiple Ethernet ports, keep other ports disconnected or unused during this process.  $\vert \cdot$  Check whether your computer can access the Internet by directly connecting it to the modem. If not, please  $\vert$ contact your Internet service provider. · Log in to the web interface of your router, and check whether the WAN port has obtained an IP address. If so,
- obtained an IP address, see "**1. Connect Your Router**" or contact your Internet service provider. The you use a modem for Internet service, log in to the web interface of your router, choose **More > WAN,** and set the MAC address of the WAN port to be the MAC address of the old router. You can usually find the MAC address on the label at the bottom of the router.
- Q3. What should I do if I forget the management password of the router? · If you haven't bound the router to the Reyee Router app and you are unable to log in using the Wi-Fi password,
- try restoring the router to factory defaults.  $|\;\cdot\;$  If you have previously bound the router to the Reyee Router app, you can open Reyee Router App, and change  $^{-1}$
- Q4. Where should I place the router for better wireless coverage? · Do not place the router in a corner or inside a network enclosure.  $\cdot$  Keep the router away from obstacles and high-powered appliances that may obstruct signals.

· Place the router on a desktop, and keep the antennas vertically upwards.

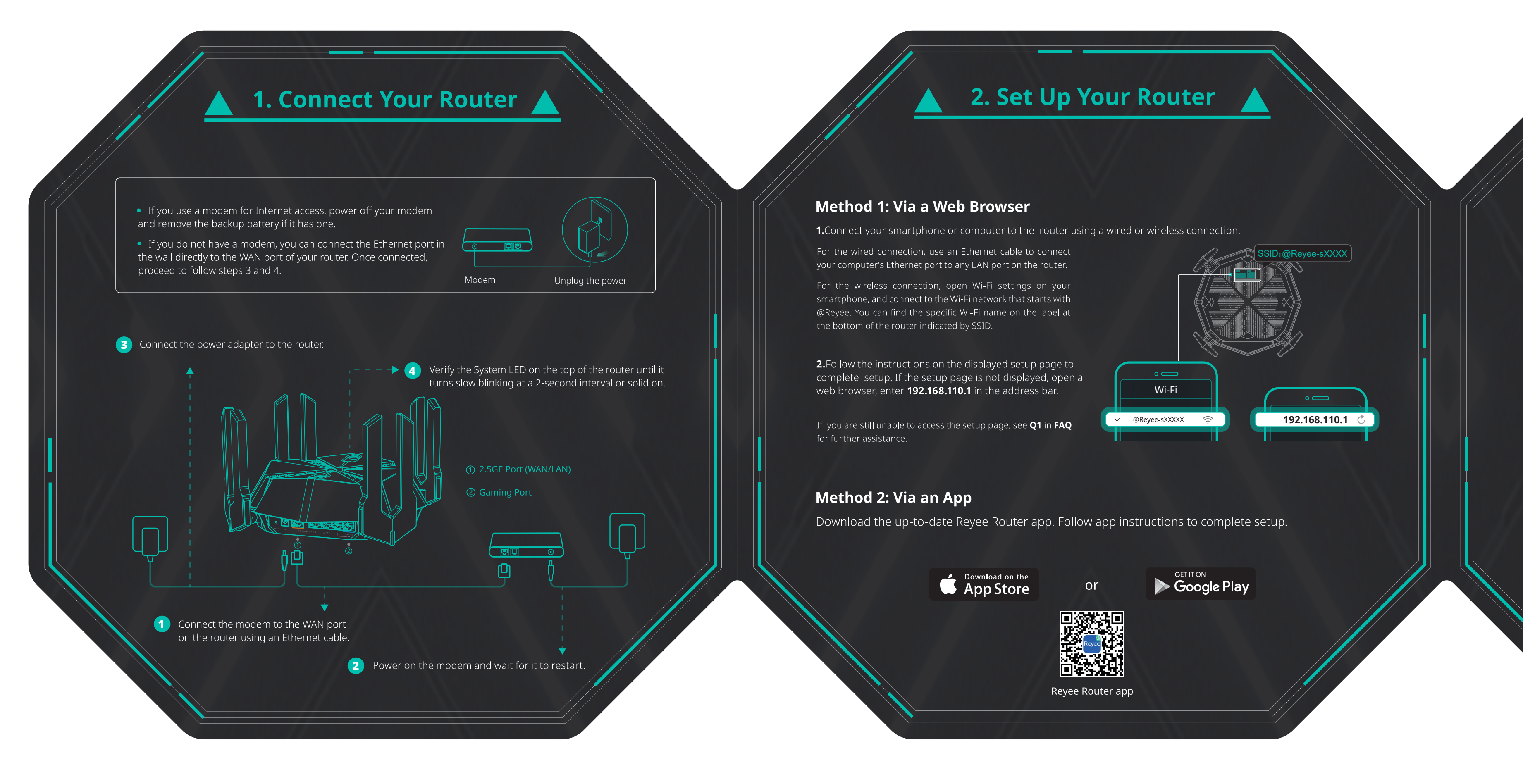

# **Safety Information**

heat.

### ·Do not use your device if using the device is prohibited. Do not use the device if doing so causes danger or interference with other electronic devices. .<br>Do not attempt to disassemble, repair, or modify the device. If you need service, please contact us. Avoid dusty, damp, or dirty environments. Avoid magnetic fields. Using the device in these environments may result in circuit malfunctions. ·Please carefully check the ideal operating temperature and storage temperature on the user guide. Extreme heat or cold may damage your device or accessories. The device should be installed and operated with a minimum distance of 20 cm between the radiator and your body. ·Using an unapproved or incompatible power adapter, charger, power cord, cable or battery may damage your device, shorten its lifespan, or cause a fire, explosion, or other hazards. For pluggable devices, the socket-outlet shall be installed near the devices and shall be easily accessible. Adapter shall be installed near the equipment and shall be easily accessible. .<br>Do not touch the device or the charger with wet hands. Doing so may lead to short circuits, malfunctions, or electric shocks. If the product or external adapter includes one three-pole AC inlet, then plug the product into the wall outlets with earthing connection through the power supply cord which provided by the manufacturer.  $\cdots$  Do not block any ventilation openings. Install this apparatus in accordance with the manufacturer's instructions. ·Do not install this apparatus near any heat sources such as radiators, heat registers, stoves or other apparatus (including amplifiers) that produce

·Protect the power cord from being walked on or pinched, particularly at plugs, convenience receptacles and the point where they exit from the apparatus. · Users should only use power adaptors, attachments, accessories supplied or specified by the manufacturer. Use only with the cart, stand, tripod, bracket or table specified by the manufacturer or sold with the apparatus. When a cart is used, use caution when moving the cart/apparatus combination to avoid injury from tip-over.

choose More > WAN and configure commonly used local DNS addresses such as 8.8.8.8. If the WAN port has not

the management password by choosing Settings > Advanced > Management Password.

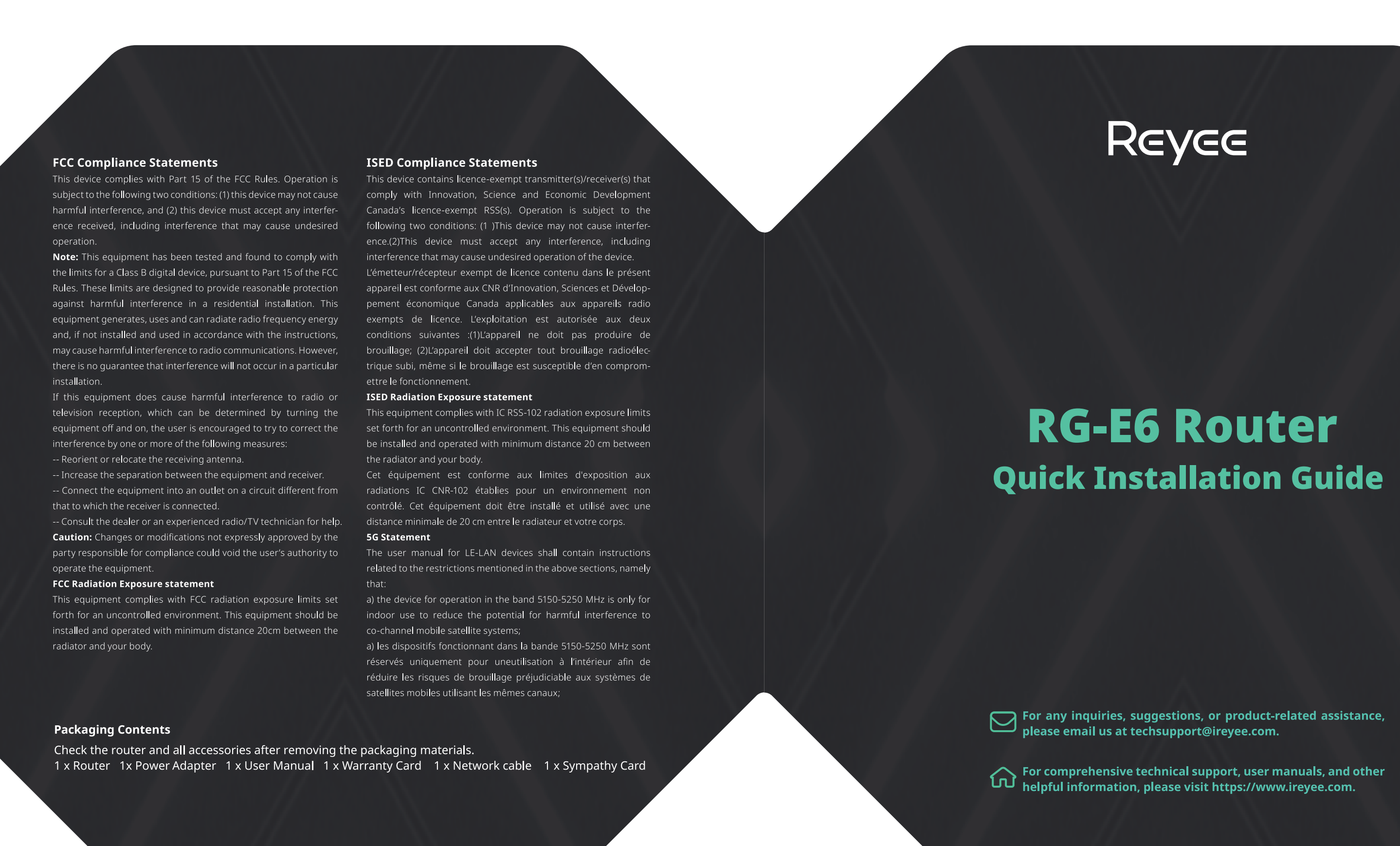

# 3. Add a Reyee Unit

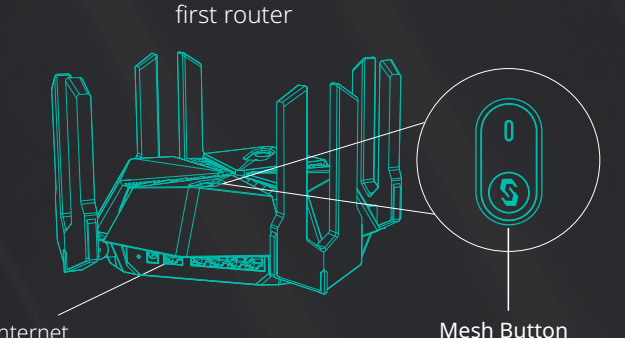

1. Set up the first reyee router using Method 1 or 3. Connect the second router to a power source. Method 2. 2. If possible, connect the WAN port of the second router to a LAN port of the first router using an all politicians of the second router to a LAN port of the first router using an blinking to solid on, the mesh connection between Ethernet cable. (Follow Step 3) If not, place the second router within 2 meters (78.74 in.) of the first router. (Follow Steps 3 and 4)

Second router

After the second router has initialized successfully, press the Mesh button on the first router. After the Mesh LED on the second router turns from slow the two routers is established successfully. 4. Power off the second router, relocate it to the desired location and power it on. Make sure that there are no more than two walls between the two routers

 $\mathcal{L}_{\text{max}}$  and  $\mathcal{L}_{\text{max}}$ 

• After the mesh network setup is successful, the Wi-Fi name and password of the second router will be the same as those of the first router. • Before creating a mesh network, make sure that the second router has not been configured before. If you are uncertain, restore the second router to factory defaults by pressing the Reset button for more than 10 seconds. For more details, please visit https://www.ireyee.com.

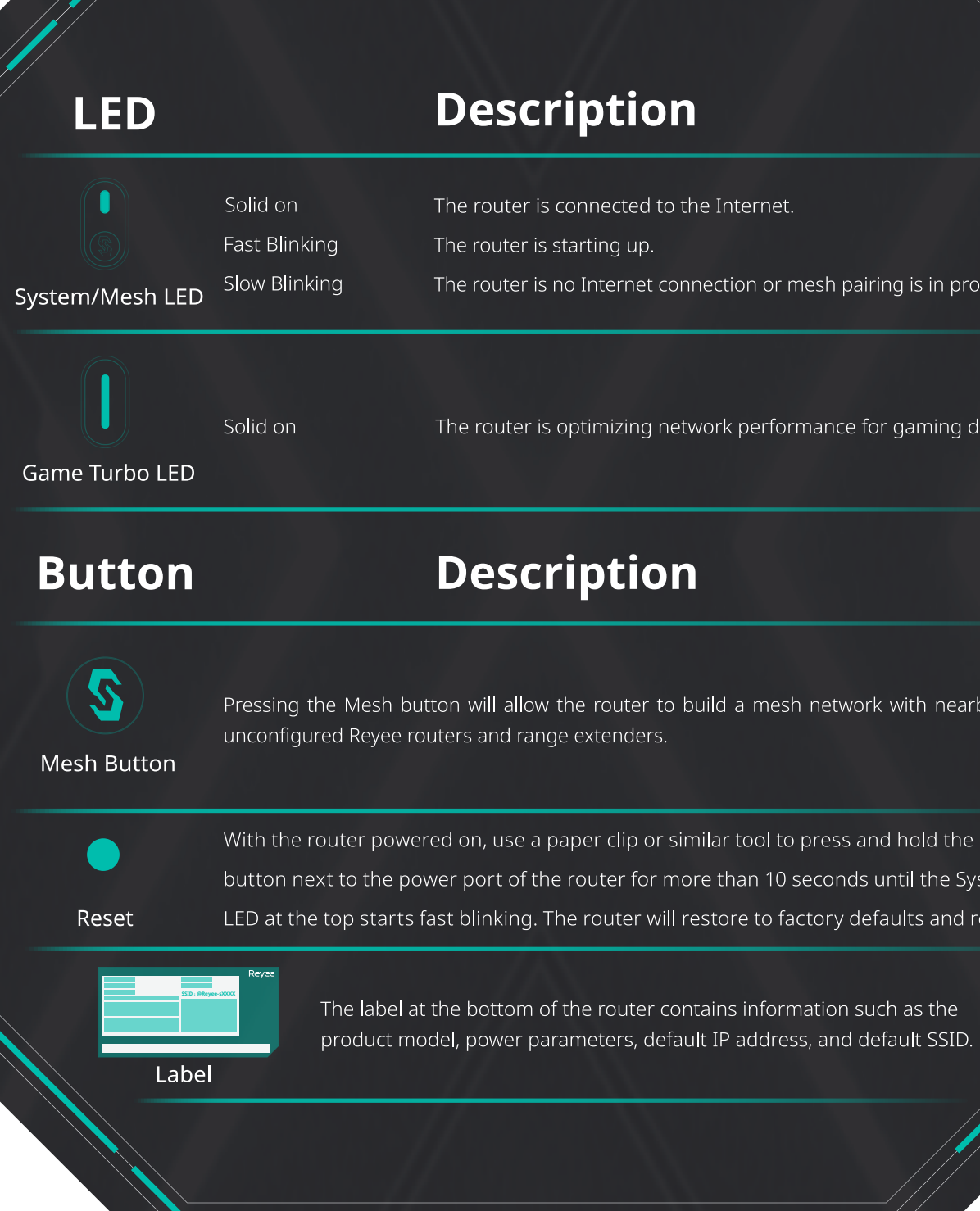

# **Description**

The router is connected to the Internet.

System/Mesh LED Slow Blinking The router is no Internet connection or mesh pairing is in progress.

The router is optimizing network performance for gaming devices

# **Description**

Pressing the Mesh button will allow the router to build a mesh network with nearby

With the router powered on, use a paper clip or similar tool to press and hold the Reset button next to the power port of the router for more than 10 seconds until the System Reset LED at the top starts fast blinking. The router will restore to factory defaults and restart.

The label at the bottom of the router contains information such as the